# Informationen zum Umstieg auf heiCO für IPW-Studierende

Tobias Ostheim/ Maren Mariani, Prüfungsamt und Fachstudienberatung

28. März 2024

#### Agenda

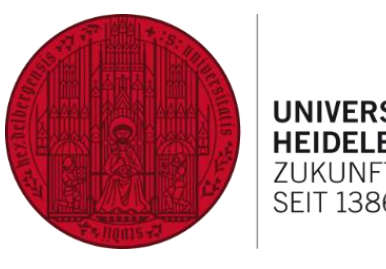

- Neue Prüfungsordnungsversion zum Sommersemester
- Unterschiede zwischen LSF/POS und heiCO
- Migration der Leistungsdaten
- Kachel "Mein Studium"
- Lehrveranstaltungssuche
- Anmeldeverfahren zu Lehrveranstaltungen
- Prüfungsanmeldung
- Studienabschluss
- Informationsquellen
- Kontakt

Neue Prüfungsordnungsversion zum Sommersemester

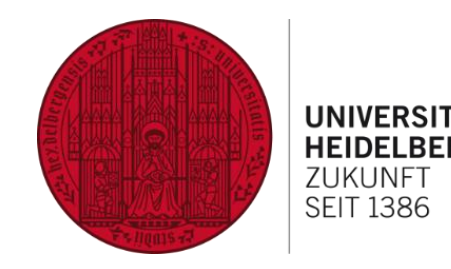

- Alle Studierenden der Studiengänge B.A. und M.A. werden in eine neue Prüfungsordnung umgeschrieben
- Änderung notwendig für die Verwaltung von Prüfungsleistungen, v.a. der Studierenden im Bachelorstudiengang Politikwissenschaft
- Die Änderungen haben für eingeschriebene Studierende keine relevanten Konsequenzen oder Nachteile
- Sie müssen nicht aktiv werden, sondern werden zum Sommersemester 2024 in die neue Prüfungsordnung umgeschrieben

Neue Prüfungsordnungsversion für den BA-Studiengang zum Sommersemester

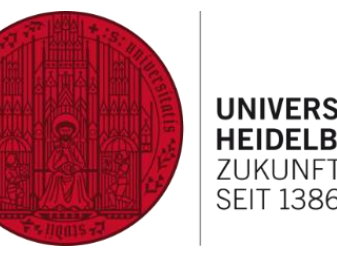

Wichtigste Änderungen im B.A.:

- POL G1 und POL G7 (alt: POL P1, POL P7) heißen jetzt Einführungsmodule, die Module POL\_G2 bis POL\_G6 Grundlagenmodule
- Wahlmodule heißen jetzt Vertiefungsmodule (POL\_V2 bis POL\_V6)
- Ersatz der Orientierungsprüfung durch eine Regelung zur Erbringung der Einführungsmodule: POL\_P1 und POL\_P7 müssen spätestens bis zum Ende des 4. Fachsemesters erbracht werden
- Im BA 75% und im BA 50% entfällt ein LP für das Kolloquium, dieser LP wird durch das Tutorium des Einführungsmoduls ausgeglichen

Unterschiede zwischen LSF/POS und heiCO

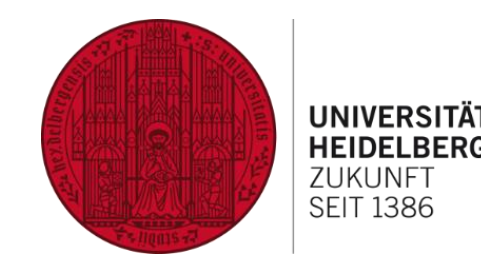

- Andere Logik in heiCO: Veranstaltungen, nicht Prüfungsleistungen, stehen im Zentrum  $\rightarrow$  im Transcript stehen nicht mehr Noten der Teilleistungen, sondern Seminarnoten
- Seminarsplitting nicht möglich: Teilleistungen eines Seminars auf zwei reale Seminare zu splitten, indem man in Vertiefungsmodulen (BA) bzw. Wahlpflichtmodulen (MA) die eigentlich erforderlichen schriftlichen Leistungen nicht anmeldet oder erbringt, sondern nur die mündlichen, ist im neuen System nicht möglich
- Bereits erbrachte Teilleistungen bleiben erhalten, Seminarcontainer sollten im Sommersemester abgeschlossen werden

### Migration der Leistungsdaten

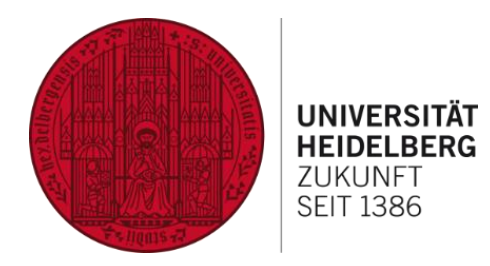

- Leistungsdaten, also Prüfungsleistungen und offene Anmeldungen, werden nach dem derzeitigen Planungsstand im Mai 2024 migriert
- Für einen gewissen Zeitraum werden die Daten im alten System eingefroren und die neuen Datenbestände in heiCO aufgebaut
- Drucken Sie sich Ende April eine Übersicht Ihrer bisher erbrachten Leistungen in LSF aus, um nach der Migration kontrollieren zu können, dass alle Leistungen übertragen worden sind
- Prüfen Sie Ihr Konto:
	- Haben Sie Leistungen über Kreuz (also das Referat und die Hausarbeit eines Seminars in getrennten Konten) angemeldet?
	- Haben Sie mehr Module angefangen als zulässig ist?
	- Haben Sie einzelne Leistungen versehentlich als Zusatzleistungen angemeldet?

### Kachel "Mein Studium"

- Übersicht aller Module und Prüfungsleistungen, die in Ihrer Prüfungsordnung vorgesehen sind
- Anzeige von Lehrveranstaltungen, die zur Erbringung einer konkreten Prüfungsleistung geeignet sind
- Übersichtlichere Ansicht des Leistungsstands unter der Kachel "Mein Studium", sobald Leistungsdaten Ende Mai migriert werden
- heiCO Anleitung: https://backend.uni[heidelberg.de/de/dokumente/anleitung-zur-app-mein](https://backend.uni-heidelberg.de/de/dokumente/anleitung-zur-app-mein-studiumpdf-0/download)studiumpdf-0/download

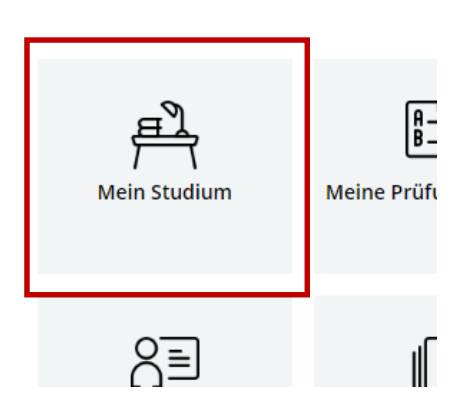

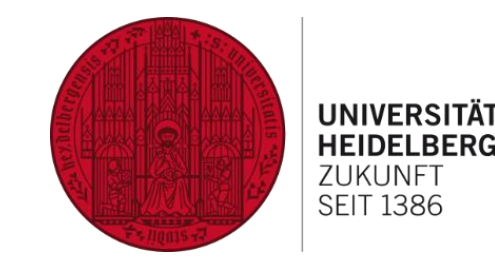

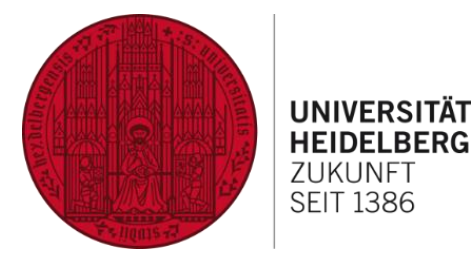

#### Kachel "Mein Studium" – Ansicht

#### Mein Studium / Politikwissenschaft M.A. [20241], Master (1250 88 129) Q <sup>2</sup> Politikwissenschaft M.A. [20241... ▼ [20241] Politikwissenschaft M.A. - PO 20241 Filtern nach Element... Mein Studienfortschritt Bitte beachten Sie: Ihre bisherigen Prüfungsleistungen werden möglicherweise erst im Laufe des Sommersemesters 2024 sichtbar sein! ▽ Politikwissenschaft M.A. - PO 20241 MEIN AKTUELLER STATUS PLANUNG **AKTIVITÄT** → *N* Übergreifende Kompetenzen  $\rightarrow$ Anmeldungen zu Lehrveranstaltungen 2024 S  $0$  > > Forschungsmodul Semesterplan  $\odot$  > Anmeldung möglich 2024 S т  $\triangleright$  Wahlpflichtmodule 120 Module  $\rightarrow$ Anmeldungen zu Prüfungen  $0$  >  $\odot$ Studienbeitrag 2024 S > Mastermodul ECTS im Studienjahr  $0$  > Vorgemerkte Lehrveranstaltungen 2024 S ECTS erreicht Prüfungen  $\rightarrow$  $\star$  5  $>$ > Gewählter Schwerpunktbereich > Masterbegleitfach/ affines Fach Filtern  $\star$ Sortierung (aufsteigend) \* M [MAPOL\_ÜK] Übergreifende Kompetenzen ₩ [MAPOL\_P1] Forschungsmodul MAPOL\_WPM] Wahlpflichtmodule MaPOL\_P7] Mastermodul  $rac{12}{ECTS}$ 36<br>ECTS 48 ECTS ECTS Gewählter Schwerpunktbereich MAPOL\_Bei] Masterbegleitfach/ affines Fach 20 ECTS ECTS

#### Lehrveranstaltungssuche

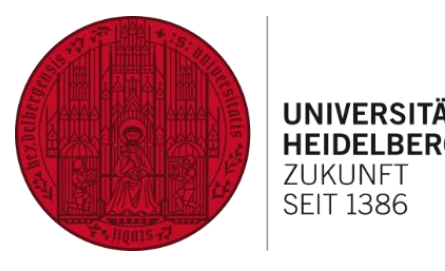

- In LSF werden nur noch die Anmeldungen für Veranstaltungen der zentralen Einrichtungen, heiSKILLS, Hochschulsport, heiINNOVATION, etc. durchgeführt
- Suche nach Lehrveranstaltungen in heiCO:
	- Veranstaltungen aller Fakultäten über die Kachel "Lehrveranstaltungen"
	- Lehrveranstaltungen, die in Ihrem Studium angerechnet werden können, über die Kachel "Mein Studium"
- Liste aller IPW-Veranstaltungen und Lehrveranstaltungen anderer Institute, die im Studium der Politikwissenschaft angerechnet werden können, unter: <https://www.uni-heidelberg.de/politikwissenschaften/semesterinfo.html>
- Anleitungen finden Sie unter https://www.uni[heidelberg.de/politikwissenschaften/semesterinfo.html](https://www.uni-heidelberg.de/politikwissenschaften/semesterinfo.html)

#### Lehrveranstaltungssuche

#### 1. Studiengang anklicken und bei Bedarf Fach auswählen

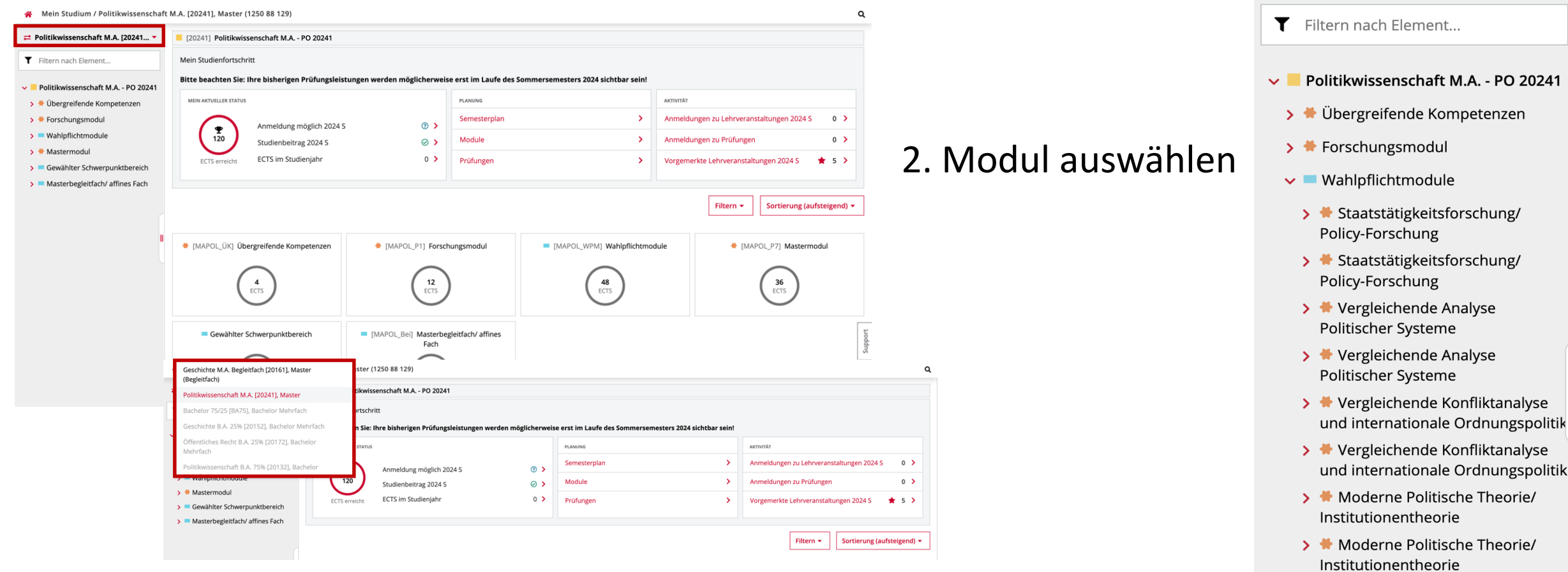

**UNIVERSITÄT HEIDELBERG ZUKUNFT SEIT 1386**  $\rightleftarrows$  Politikwissenschaft M.A. [20241... ▼

#### Lehrveranstaltungssuche

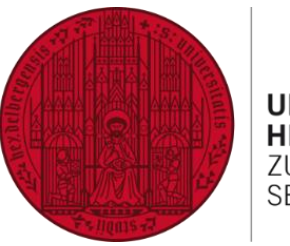

**UNIVERSITÄ SFIT 1386** 

#### 3. Übersicht aller Veranstaltungen des jeweiligen Moduls

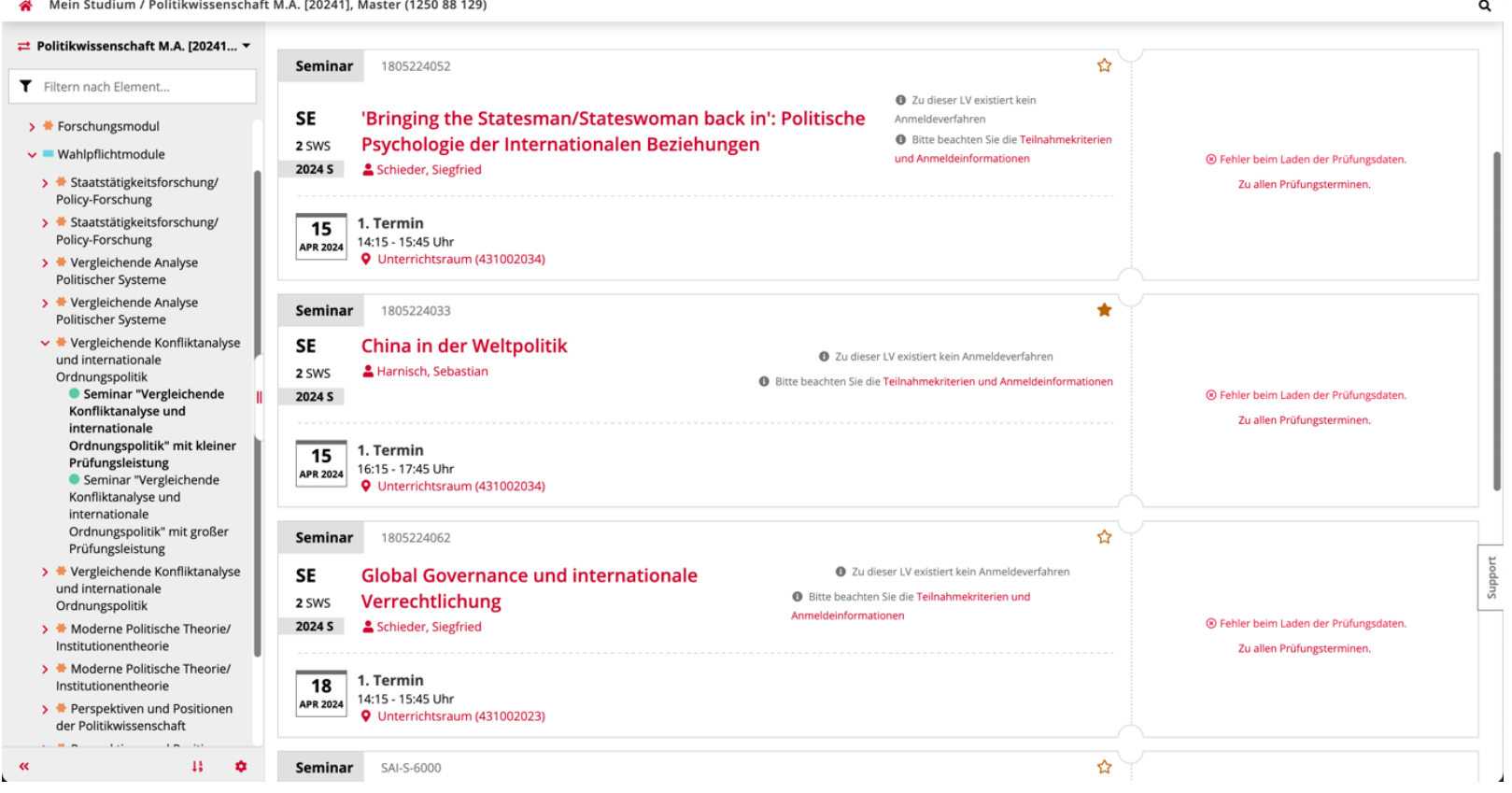

Anmeldeverfahren zu Lehrveranstaltungen

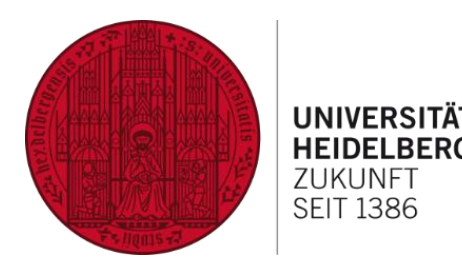

- heiCO-Lehrveranstaltung "! Informationen zur Kursbelegung am IPW"
- Anmeldung zu Lehrveranstaltungen nur über heiCO möglich
- Die Anmeldung zu Veranstaltungen des IPW ist vom 15.03.-10.04. freigeschaltet
- Status "Belegwunsch" = meist freie Anmeldung außerhalb des Studienplankontexts (oder versehentlich als **Zusatzleistung**!), **keine Modulzuordnung**
- Status "Voraussetzung erfüllt" = Belegung innerhalb des Studienplankontexts
- Verbindlicher Zulassungstermin: 14.04.2024 20 Uhr
- [Hinweise zur Veranstaltungsbelegung: https://www.uni](https://www.uni-heidelberg.de/politikwissenschaften/semesterinfo.html)heidelberg.de/politikwissenschaften/semesterinfo.html

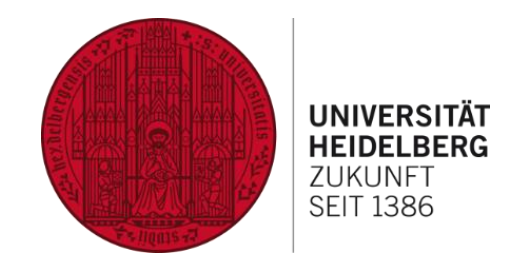

#### Schritt  $1 - 3$  der Lehrveranstaltungssuche  $\rightarrow$  Übersicht Lehrveranstaltungen eines Moduls

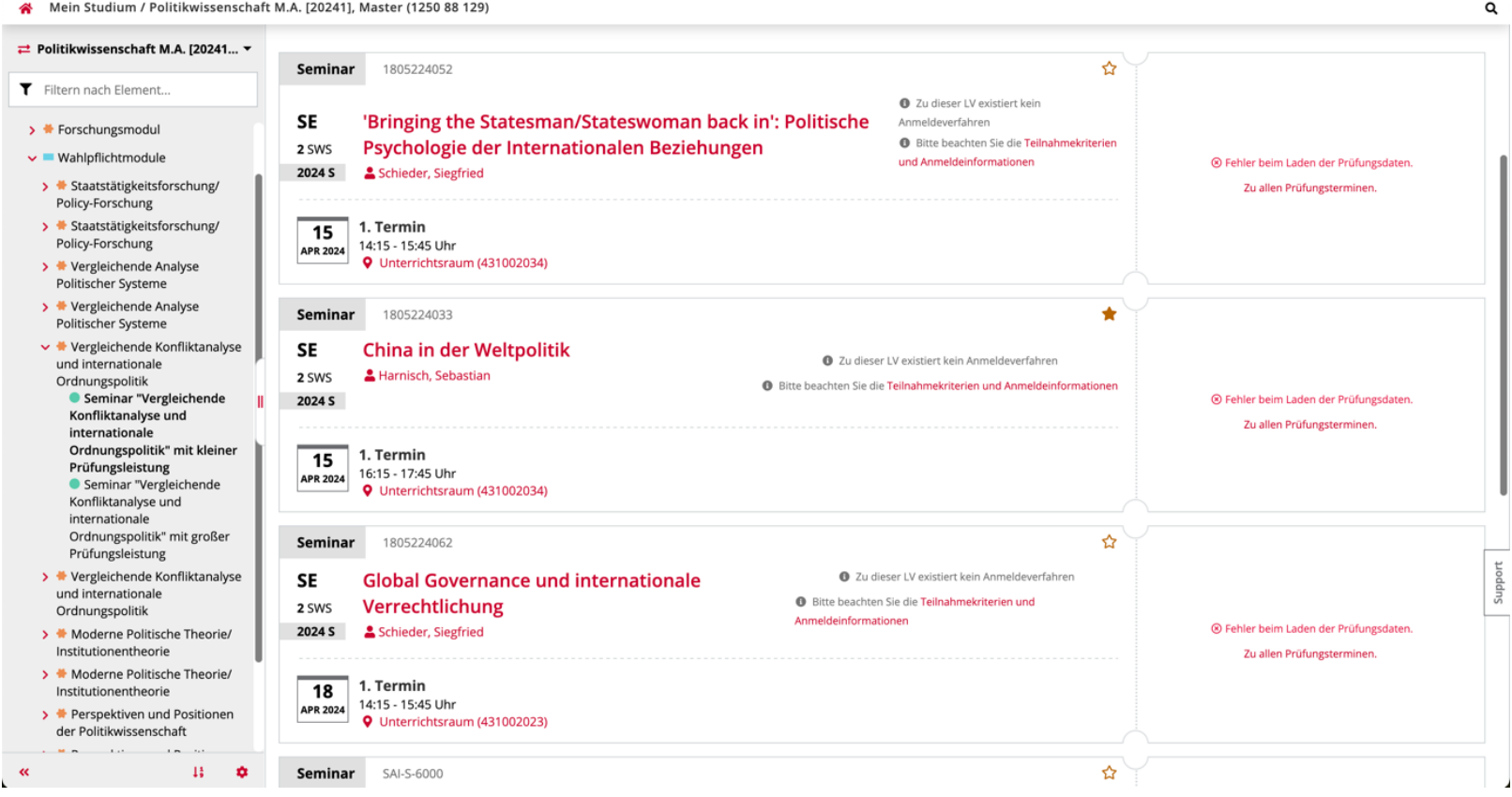

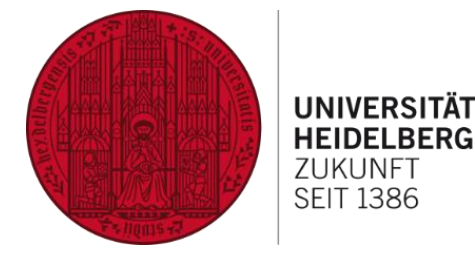

< Zurück Beschreibung 4. Teilnahmekriterien und Überblick Inhalt Florian Grosser (2018) stellte kürzlich die "Rückkehr der Revolution in den Rang eines politischen Schlüsselphänomens und Kampfbegriffs" (ebd., S. 12) fest und Anmeldeinformationen diagnostizierte, dass "das Problem der Revolution für das politische Denken **Beschreibung** entschieden an Bedeutung gewinnt" (ebd., S. 13). Diese Bedeutung wollen wir im Seminar gemeinsam erfassen. Termine und Gruppen beachten Wir werden uns dafür zu Beginn mit verschiedenen Theorien auseinandersetzen, die das Konzept "Revolution" analysieren und Prüfungsinformation systematisieren, um nachzuvollziehen, wie die Idee der Revolution das Denken über Politik und das Politische prägt, und wie die Revolution von verwandten Stellung im Studienplan Phänomenen wie Rebellion, Revolte oder Transformation abzugrenzen ist. Im 5. Button "Zur LV-Anmeldung" weiteren Verlauf des Semesters werden wir unterschiedliche historische und zeitgenössische revolutionäre (u. a. antikoloniale, anarchistische, Gleiche Lehrveranstaltungen kommunistische, feministische) Theorien lesen und diskutieren - auch in Bezug auf ihre aktuelle Relevanz. **Zur LV-Anmeldung** Inhaltliche Voraussetzungen Der erfolgreiche Abschluss des Moduls POL\_G2 ist für Studierende der Politikwissenschaft empfohlen, für nicht im Fach eingeschriebene Studierende verpflichtend. Die Bereitschaft zur Auseinandersetzung mit Texten auf Deutsch + LV-Anmeldung möglich und Englisch wird vorausgesetzt. **O** Bitte beachten Sie die Teilnahmekriterien und Lernziele Sie sollten nach Abschluss des Seminars Anmeldeinformationen · ein tieferes Verständnis des Konzepts Revolution, seiner Bedeutung für die Politische Theorie und für das politische Denken der Neuzeit erworben haben. · Wissen über verschiedene revolutionäre Theorien erworben haben und diese in den ideengeschichtlichen Kontext einordnen können. · Unterschiedliche revolutionäre Theorien zu einander in Bezug setzen und systematisieren können. • Eigene Überlegungen zum Themenkomplex Revolution anstellen und diese in 1805122055 Revolutionäre Theorien & **+ LV-Anmeldung möglich** unterschiedlichen Formen verständlich und anregend darstellen können. SE | 2 SWS · Unterschiedliche Methoden zum Umgang mit anspruchsvollen theoretischen Feilnahmekriterien und e beachten Sie di Texten kennengelernt haben und dabei auch Fähigkeiten zur Vermittlung von Anmeldeinformationen Inhalten erworben oder verfeinert haben Vortragende\*r: Leil, Matthias Josef Wilhelm Lehrveranstaltungsart im Detail **Zur LV-Anmeldung** POL\_V2 Teilnahmekriterien und Anmeldung Zugehörigkeit: IPW. Bitte beachten Sie die Hinweise zur Veranstaltungsbelegung: https://www.uniheidelberg.de/politikwissenschaften/semesterinfo.html.

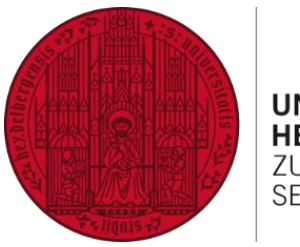

**UNIVERSITÄT HEIDELBERG** ZUKUNFT **SEIT 1386** 

6. Details zur Platzvergabe beachten

7. Anmeldung zur Lehrveranstaltung im Modul

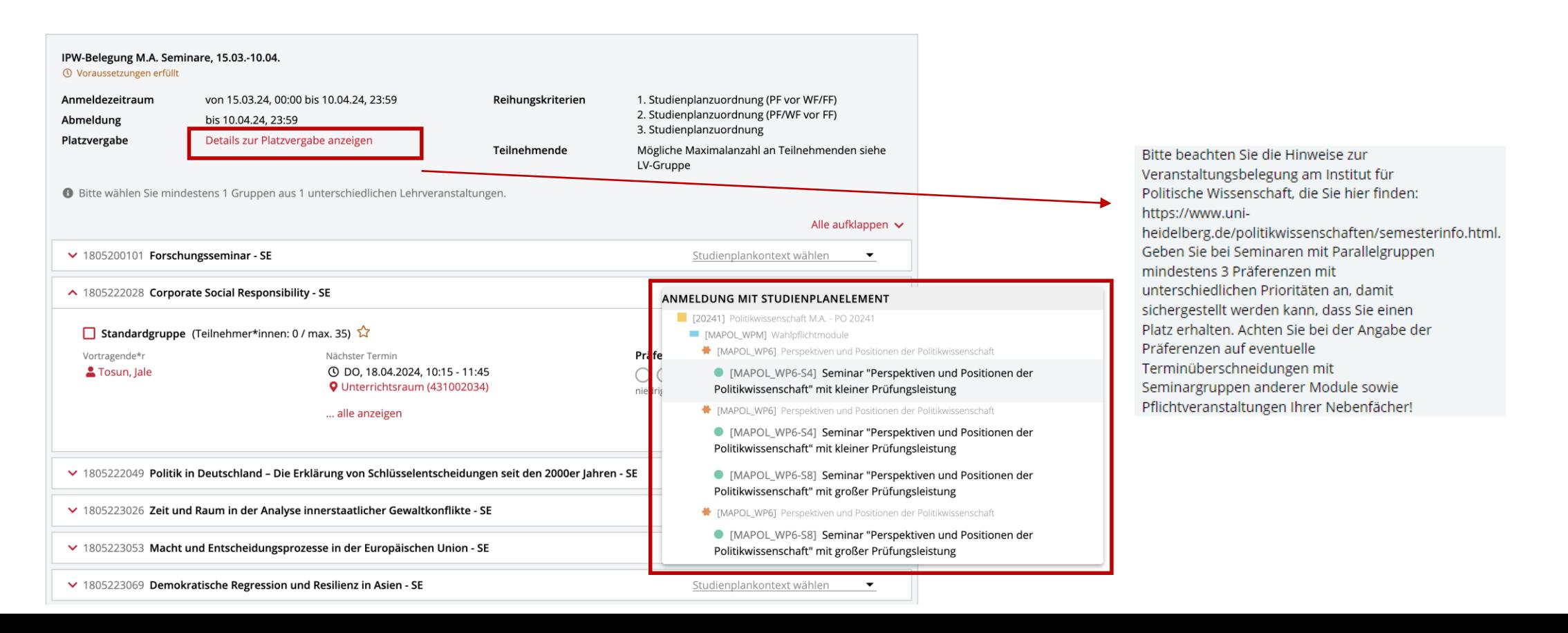

# Anmeldung zu B.A. ÜK-Veranstaltungen

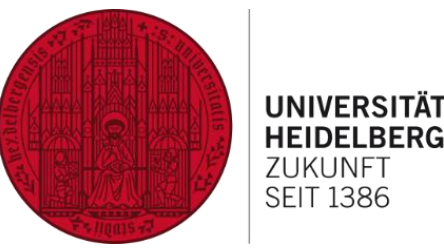

- Übergreifende Kompetenzen sind in heiCO studiengangübergreifend angelegt
- Anmeldung über die Kachel "Mein Studium":
	- 1. Oben links Auswahl Mehrfachbachelor (z.B. Volkswirtschaftslehre; Politikwissenschaft (LHG) - Bachelor Mehrfach)
	- 2. Modul / Studienplankontext auswählen (z.B. [POL\_ÜK52] Übung: Wissenschaft und Praxis)
	- 3. Anmelden
- Anmeldung über die Kachel "Lehrveranstaltungen":
	- 1. Suche nach der Veranstaltung
	- 2. Button "Zur LV-Anmeldung"
	- 3. Rechts Modul / Studienplankontext auswählen
	- 4. Anmelden

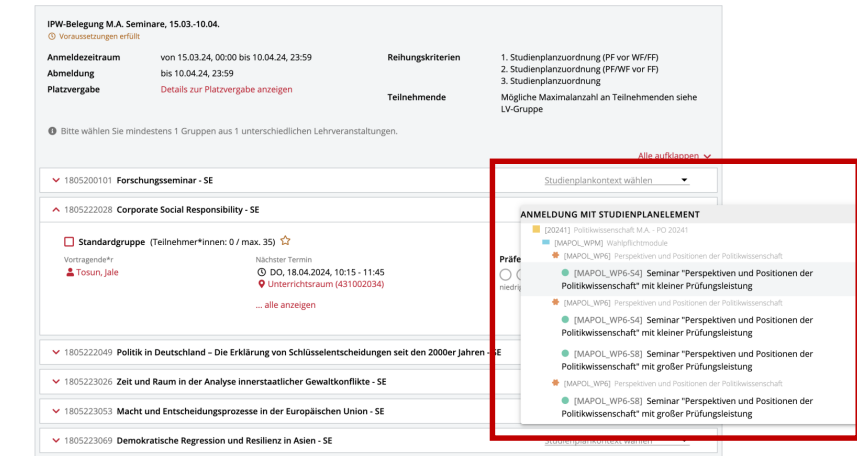

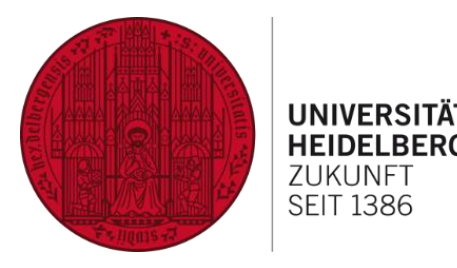

#### Anmeldung zur Lehrveranstaltung des IPW **nicht als freie Anmeldung**

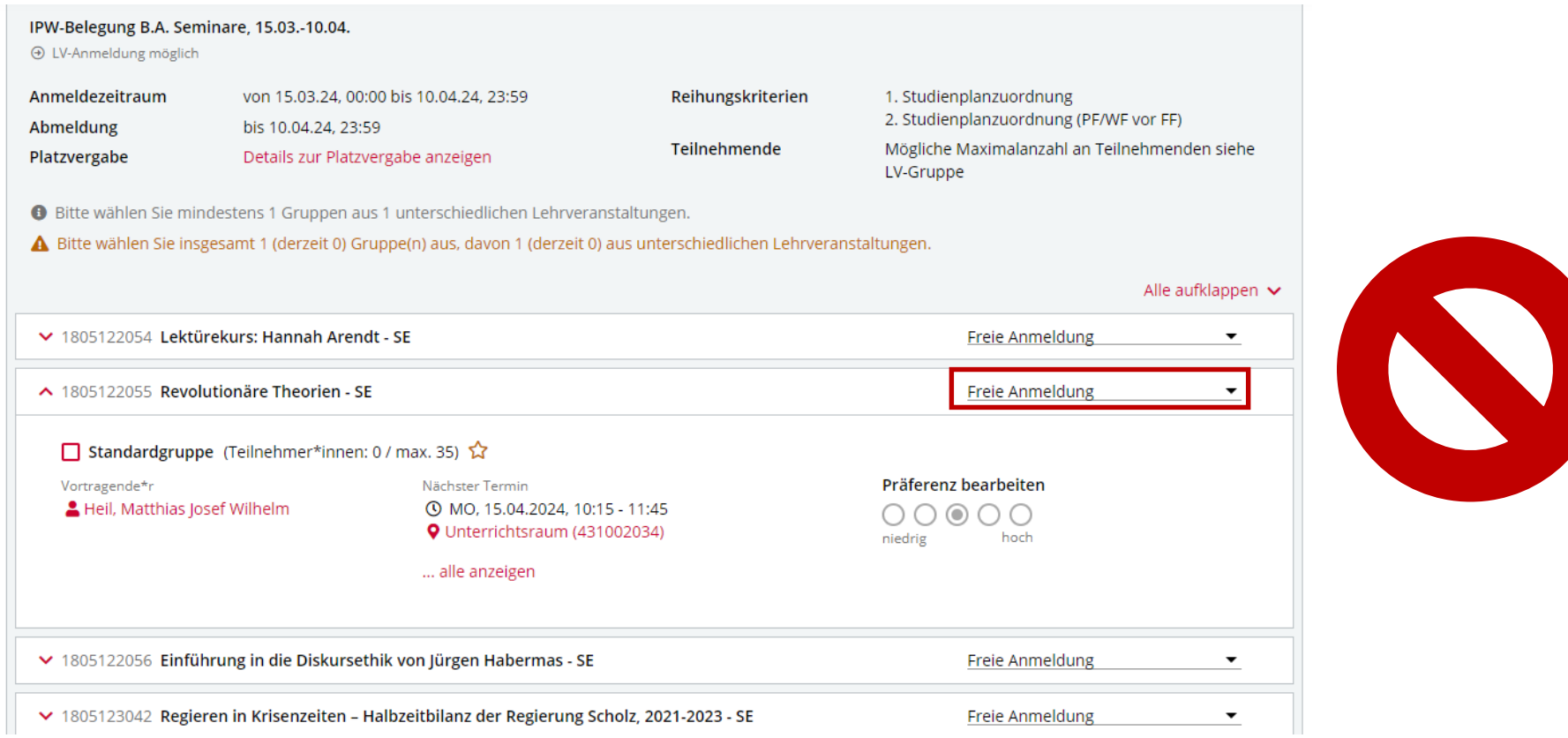

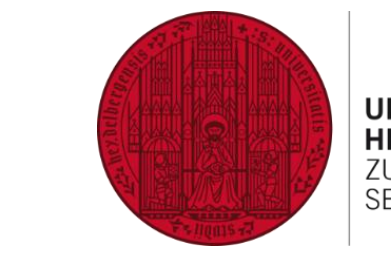

• Freie Anmeldung für Lehrveranstaltungen des IPW  $\rightarrow$ Anmeldung außerhalb des Curriculums, Leistung kann keinem Modul zugeordnet werden

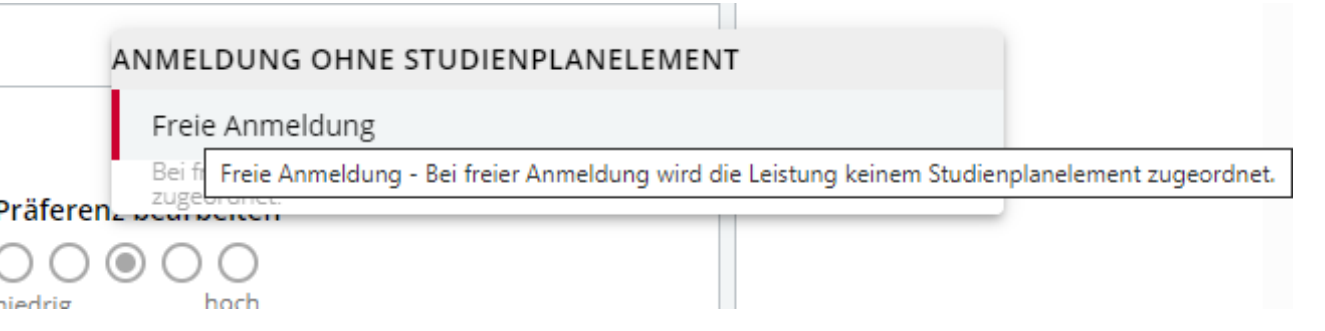

- Freie Anmeldung für Lehrveranstaltungen, die nicht mit Ihrem Curriculum verknüpft sind und unter "Mein Studium" nicht auftauchen
- Prüfungsverwaltung kontaktieren, wenn die freie Leistung verbucht ist, damit diese dem Studienplankontext, also dem richtigen Modul, zugeordnet wird
- **Vor der Veranstaltungsbelegung** darauf achten, dass die Zahl der Leistungspunkte in der frei angemeldeten Lehrveranstaltung in die IPW-Modulstruktur passt

## Prüfungsanmeldung

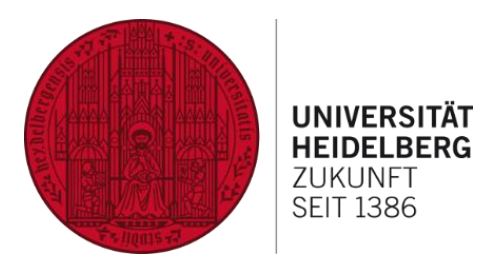

- Alle Prüfungen am IPW (Klausuren, Referate, Hausarbeiten) müssen fristgerecht via heiCO angemeldet werden
- Achtung: Im Sommersemester 2024 erfolgt die Referatsanmeldung bis zum 05. Mai 2024 in den Lehrveranstaltungen
- Online-Anmeldung für die Prüfungsleistungen, die im Curriculum verankert sind, unter "Mein Studium"
- Online-Anmeldung für die Prüfungen in Veranstaltungen anderer Studiengänge finden Sie unter der Kachel "fachübergreifende Prüfungsan-/abmeldung"
- Aktuelle Informationen unter https://www.uni[heidelberg.de/politikwissenschaften/pruefungsinfo.html](https://www.uni-heidelberg.de/politikwissenschaften/pruefungsinfo.html) - prüfen Sie die Seite regelmäßig auf Updates

## Beispiele Prüfungsanmeldung im Wahlbereich

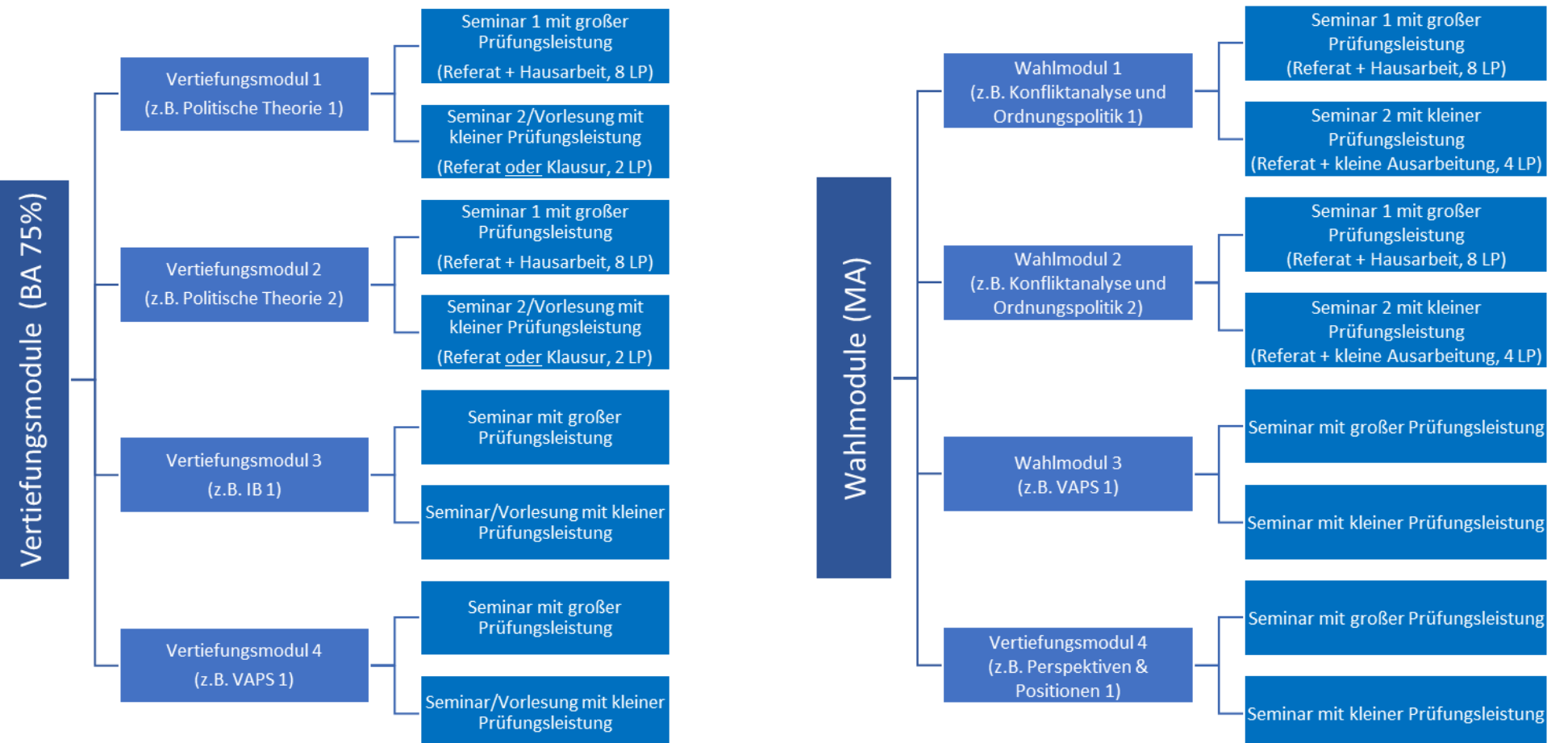

**UNIVERSITÄT HEIDELBERG** ZUKUNFT **SEIT 1386** 

Achtung: Die Vorlesung mit kleiner Prüfungsleistung kann nur belegt werden, wenn noch kein Seminar mit kleiner Prüfungsleistung erbracht wurde.

#### Studienabschluss

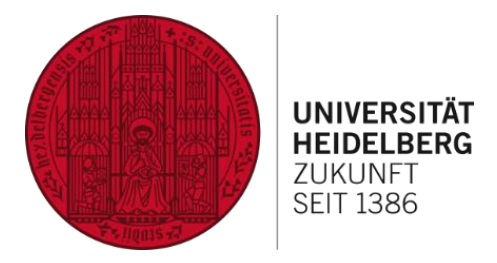

- Im Sommersemester Anmeldung von Abschlussarbeiten weiter über das alte Verfahren
- Dokumente zur Anmeldung der Abschlussarbeiten können bei Tobias Ostheim erfragt werden
- Anmeldung wird in heiCO verbucht und sichtbar sein
- Abschluss wird in heiCO bearbeitet
- IPW FAQs zur Anmeldung der Abschlussarbeiten beachten
	- B.A.: https://www.uni[heidelberg.de/politikwissenschaften/bachelor\\_recht.html](https://www.uni-heidelberg.de/politikwissenschaften/bachelor_recht.html)
	- M.A.: https://www.uni[heidelberg.de/politikwissenschaften/master\\_recht.html](https://www.uni-heidelberg.de/politikwissenschaften/master_recht.html)

### Informationsquellen

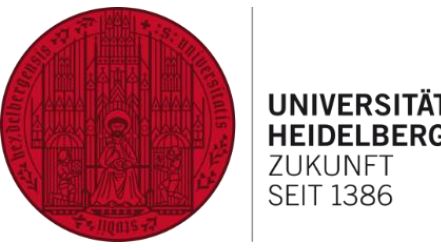

SFIT 1386

- [IPW-Website Veranstaltungsbelegung: https://www.uni](https://www.uni-heidelberg.de/politikwissenschaften/semesterinfo.html)heidelberg.de/politikwissenschaften/semesterinfo.html
- IPW-Website Prüfungswesen: https://www.uni[heidelberg.de/politikwissenschaften/pruefungsinfo.html](https://www.uni-heidelberg.de/politikwissenschaften/pruefungsinfo.html)
- IPW FAQs
	- B.A.: [https://www.uni-heidelberg.de/politikwissenschaften/bachelor\\_recht.html](https://www.uni-heidelberg.de/politikwissenschaften/bachelor_recht.html)
	- M.A.: [https://www.uni-heidelberg.de/politikwissenschaften/master\\_recht.html](https://www.uni-heidelberg.de/politikwissenschaften/master_recht.html)
	- M.Ed.: https://www.uni[heidelberg.de/politikwissenschaften/master\\_med\\_recht.html](https://www.uni-heidelberg.de/politikwissenschaften/master_med_recht.html)
- heiCO Anleitungen im Downloadcenter: https://www.uni[heidelberg.de/de/serviceportal-lehre/heidelberg-campus-online/heico](https://www.uni-heidelberg.de/de/serviceportal-lehre/heidelberg-campus-online/heico-downloads)downloads
- Facebook-Seite des IPW

## Kontakt

- Homepage des Instituts für Politische Wissenschaft
- Fachstudienberatung
- (tobias.ostheim@ipw.uni-heidelberg.de, maren.schaefer@ipw.uni-heidelberg.de)